# 

# SHB TEAMSOMGEVING

VOOR. GEBR

Vraag toegang aan via:

[https://myaccess.microsoft.com/@surf.](https://myaccess.microsoft.com/@surf.onmicrosoft.com#/access-packages/55d73440-03b1-459c-8a30-80f5ee9f438a) onmicrosoft.com#/accesspackages/55d73440-03b1-459c-8a30- 80f5ee9f438a

Na bevestiging van 1 van de beheerders krijg je een mail van SURF met Onderwerp/Subject: "Aanvraag goedgekeurd voor PDS-SHB-guestcollaborator-SHBO" en kun je vervolgens inloggen in de SHB Teamsomgeving. NB: Het kan maximaal 24 uur duren voor je volledig toegang hebt tot het Team, de kanalen en documenten.

- Het SHB Team is gekoppeld aan SURF.
- Wissel daarom van Teamsaccount als je het Team wilt terugvinden in je Teamsapp of -browser.
- Wisselen van Teams-account kan rechtsboven in je scherm.

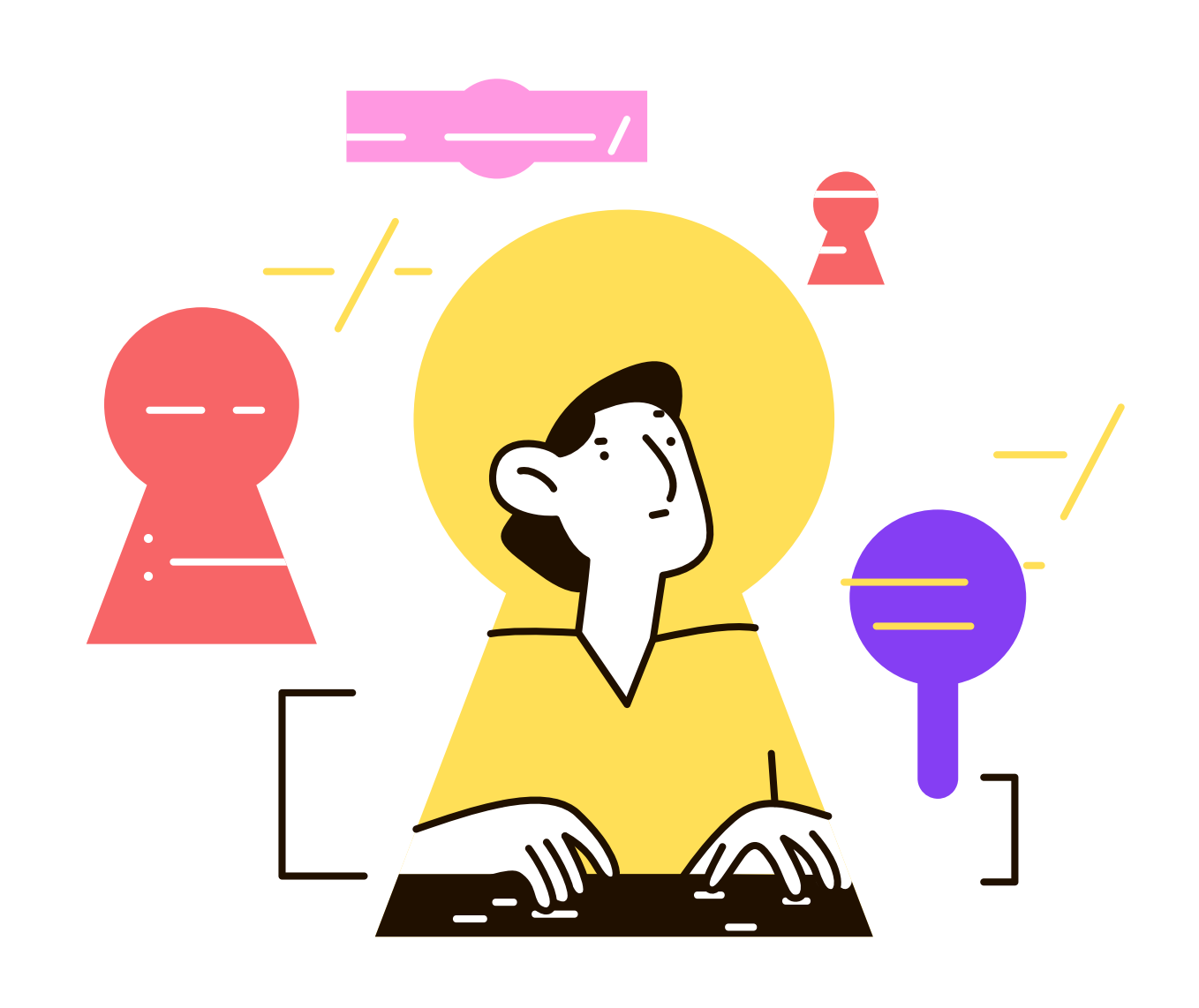

# Toegang SHB Teamsomgeving (SURF)

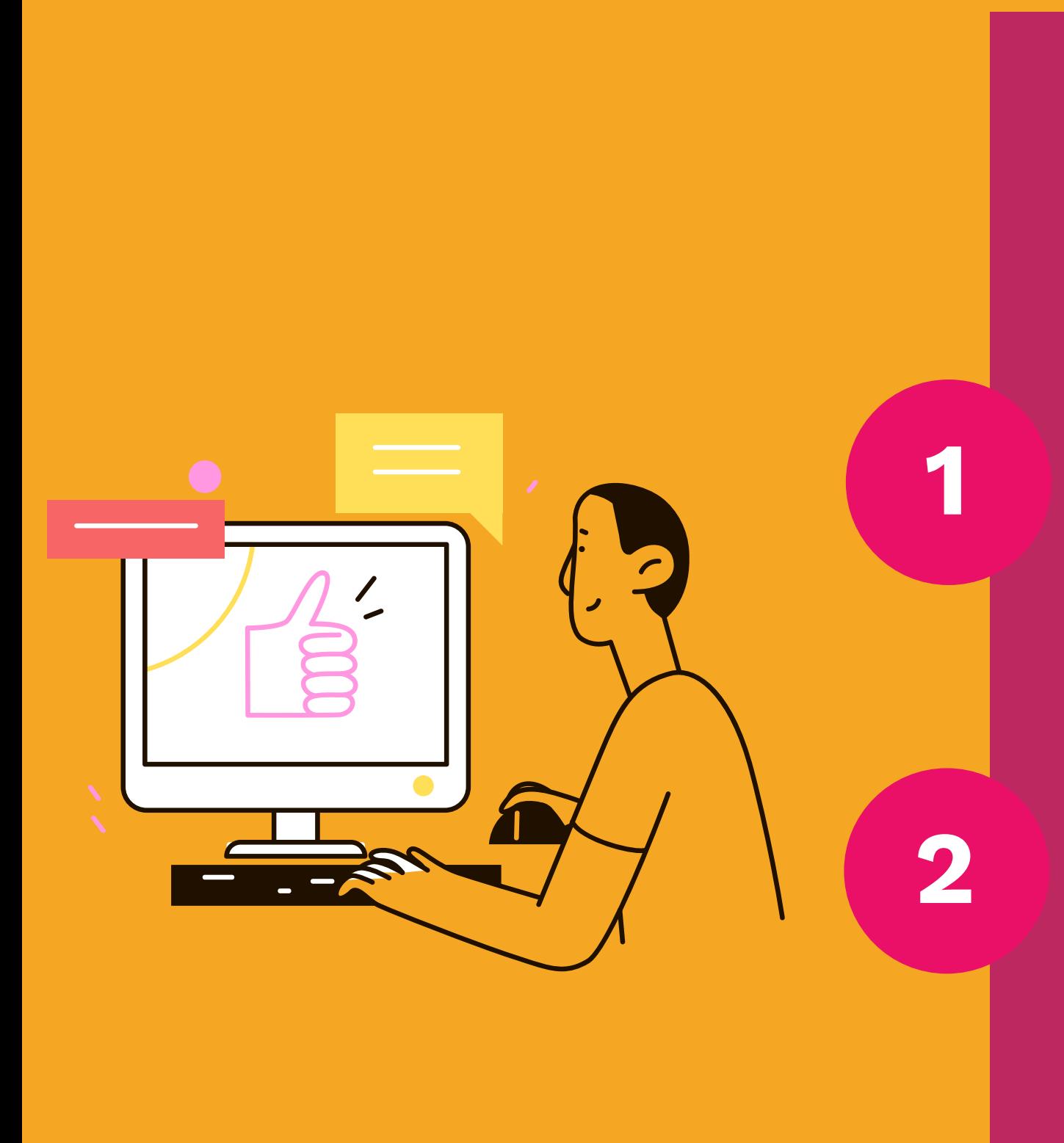

Waar vind je de SHB Teamsomgeving nadat je toegang hebt gekregen?

- Klik op instellingen (de drie puntjes '...' helemaal rechts bovenin) en klik op 'Apps' en vervolgens 'Installeer deze site als een app'.
- Geef de app een naam (bijvoorbeeld 'SURF Teams').
- Klik met de rechtermuisknop op de snelkoppeling in de taakbalk en kies voor 'Aan taakbalk vastmaken'.

# Toegang SHB Teamsomgeving (SURF)

# Toegang SHB Teamsomgeving (SURF)

Het is ook mogelijk (in Windows) om de Teamsomgeving van SURF als aparte snelkoppeling op je taakbalk te krijgen zodat je deze bijvoorbeeld naast de Teams-omgeving van je instelling kunt gebruiken:

Open het [Team](https://teams.microsoft.com/l/team/19%3aSDye2ut8zNllbrZ4xGsTmemWe5htMfwsfTGJNsDl0RE1%40thread.tacv2/conversations?tenantId=8ad04a9f-1a10-4808-9480-b8a2f8a0da14) in de Edge browser.

- Kennis uitwisselen in de verschillende kanalen
- Vragen stellen aan / chatten met collega's van alle SHB hogeschoolbibliotheken
- Online vergaderen en (thema)bijeenkomsten organiseren

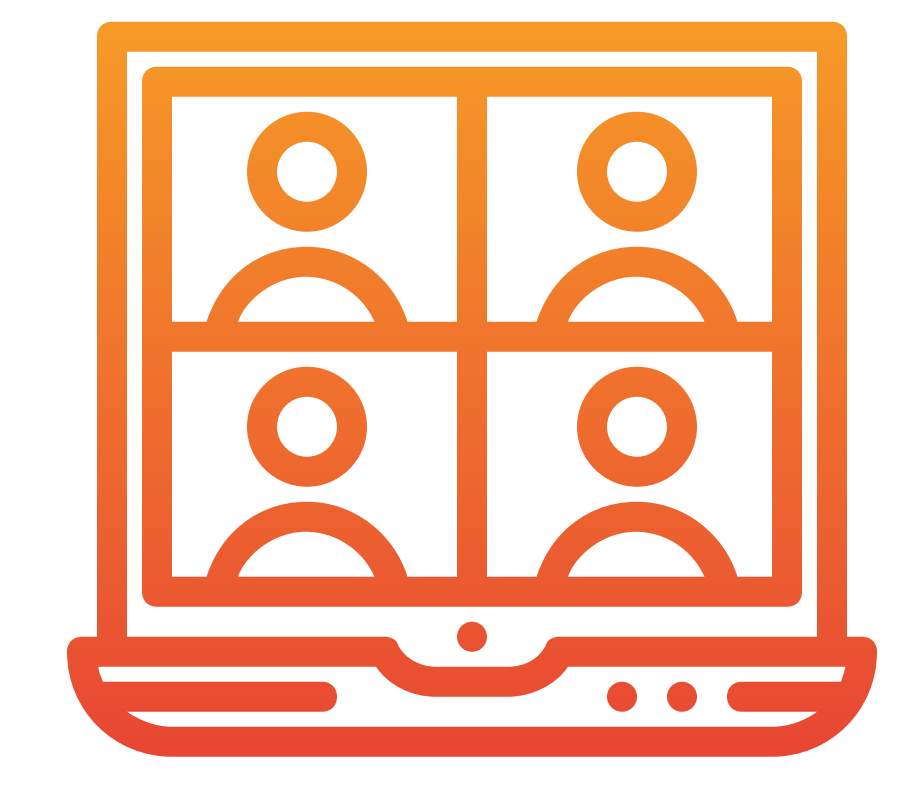

Bij de Teams-omgeving hoort ook een Sharepoint-site, deze open je via deze directe link: https://surf.sharepoint.com/sites/m365-SHBO-team/

of zoals in de afbeelding hieronder:

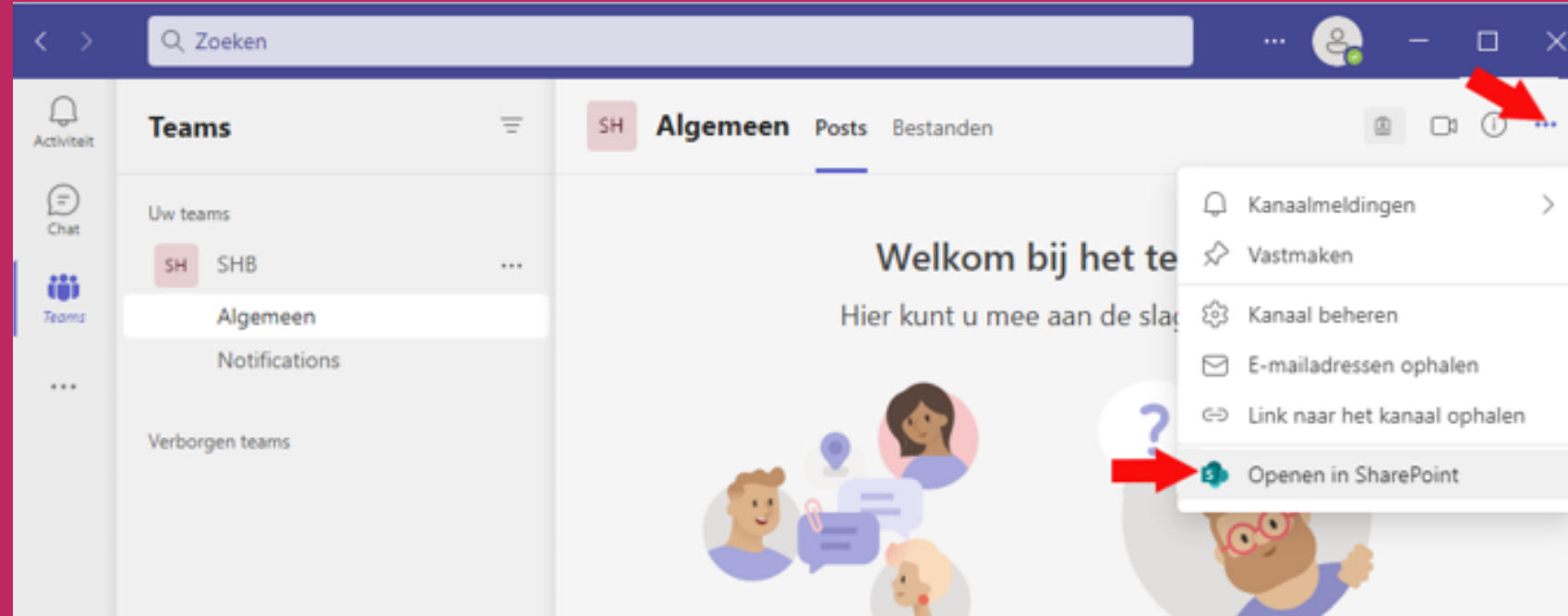

# Gebruik

Via de SHB Teamsomgeving kunnen de SHBwerkgroepen en verschillende domein- en expertgroepen kennis uitwisselen en in een afgeschermde omgeving samenwerken:

# Inrichting

In de SHB Teamsomgeving vind je verschillende kanalen voor domeinen, teams en thema's:

#### **Domeinen**

Domeinen van informatiespecialisten

#### **Teams**

Vaststaande teams over specifieke onderwerpen

#### **Thema**

Thema's waarover gepraat wordt, maar waar geen vaststaande teams voor zijn. NB: hieronder vind je ook links naar externe Teamsomgevingen van bestaande werkgroepen

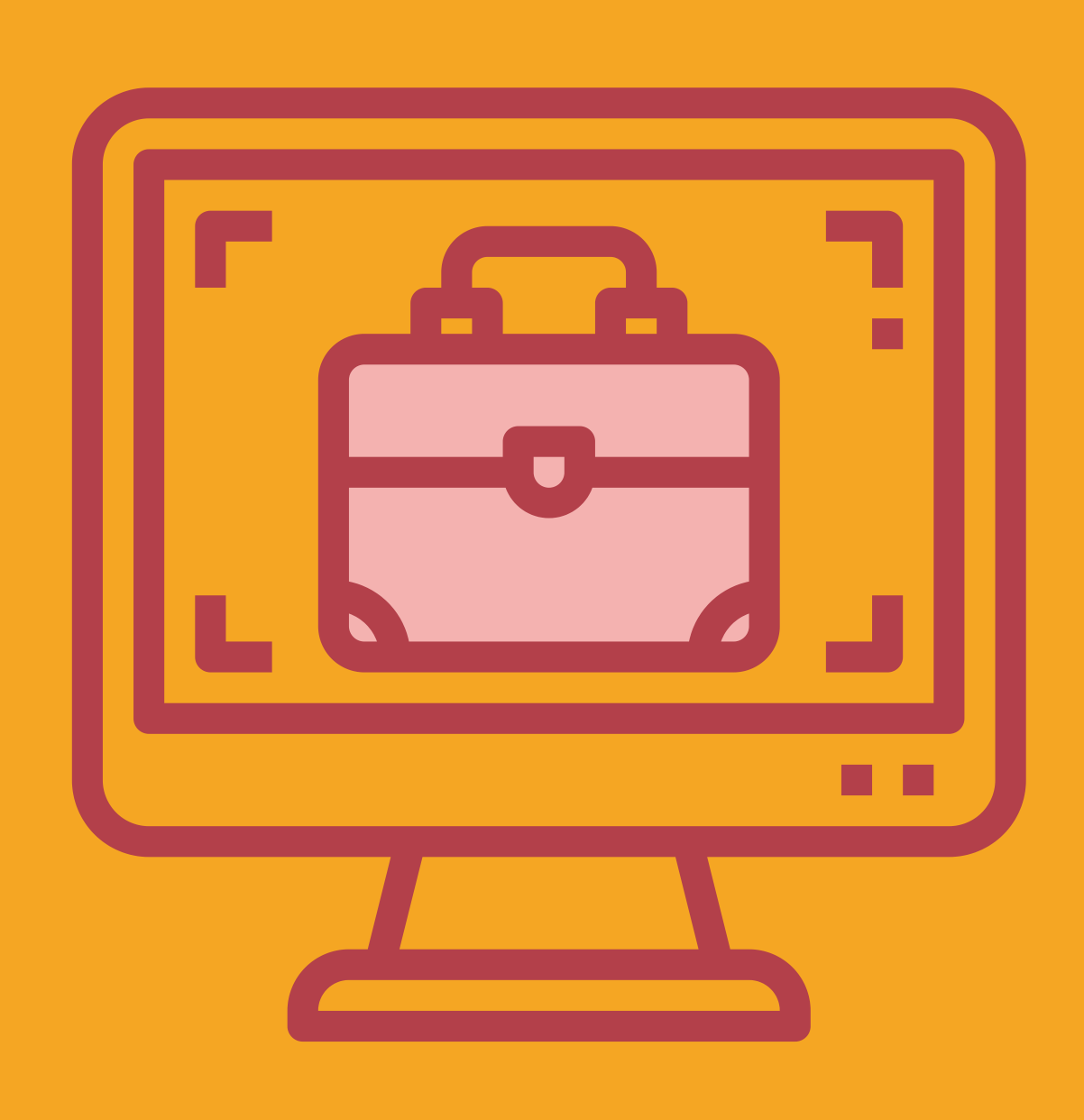

## **Privacy**

#### **Delen van informatie**

Informatie, die je deelt via de SHB Teamsomgeving is zichtbaar voor alle leden. Wil je een document uit de SHB Teamsomgeving delen buiten de SHB Teamsomgeving, vraag dan toestemming aan de maker of degene die het document heeft geplaatst.

#### **Online meetings**

Wil je een meeting opnemen? Vraag dan eerst toestemming aan de deelnemers.

#### **Teams chat**

Let er bij het chatten op dat je geen persoonsgegevens, of andere gevoelige gegevens, deelt.

#### **Scherm delen**

Let er bij het delen van je scherm op dat er geen persoonsgegevens, of andere gevoelige gegevens, in je scherm zichtbaar zijn.

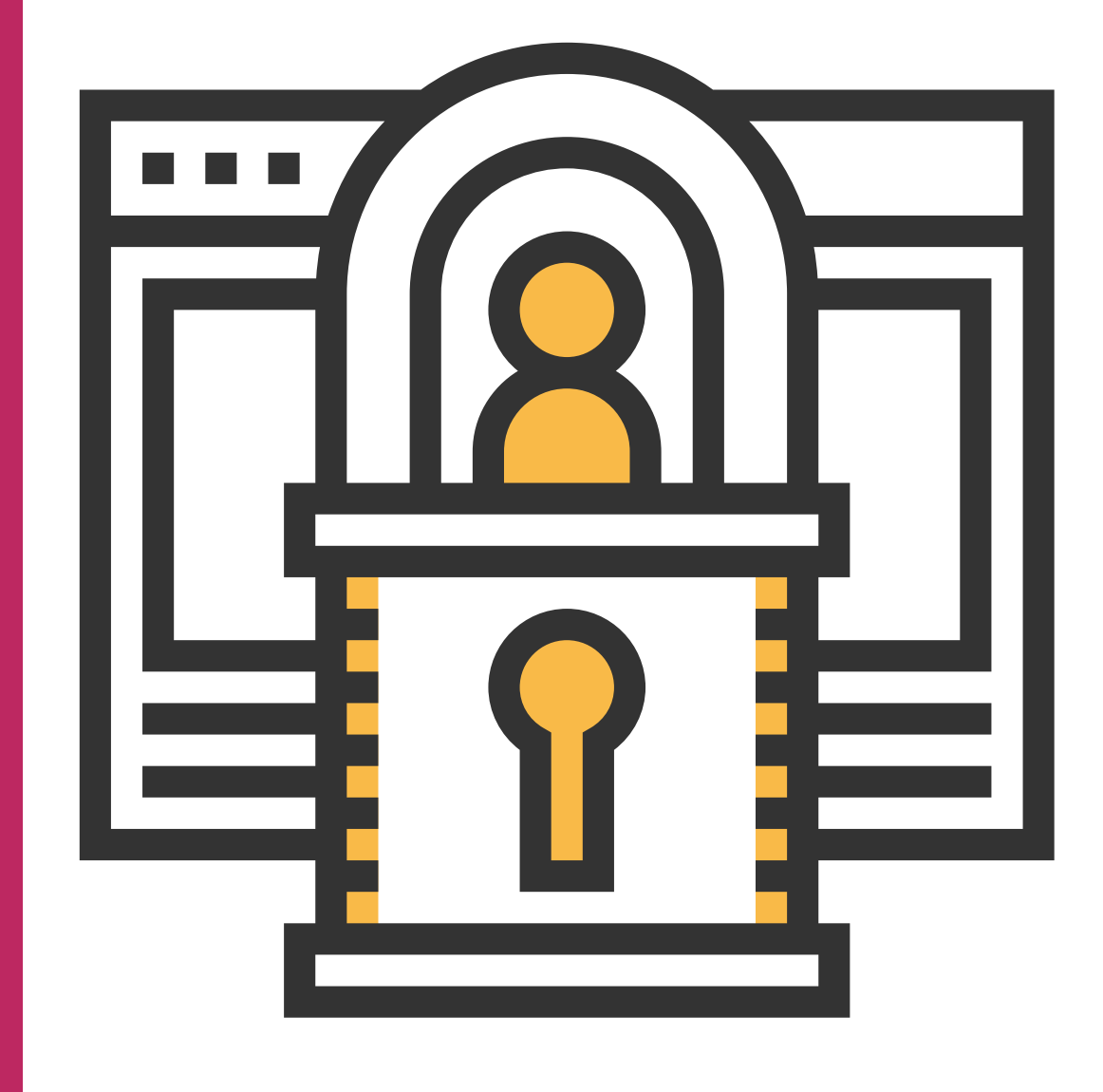

# Beheer & moderation

De SHB Teamsomgeving wordt beheerd door de werkgroep SHB Online & SHB Secretariaat.

# Vragen en/of suggesties?

Neem contact op met de werkgroep via SHB Secretariaat: shb.secretariaat@gmail.com.